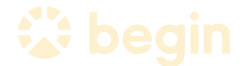

# Introducing Enhance Music

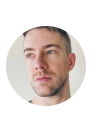

by Cole Peters [@colepeters@mastodon.online](https://mastodon.online/@colepeters) on September 28, 2023

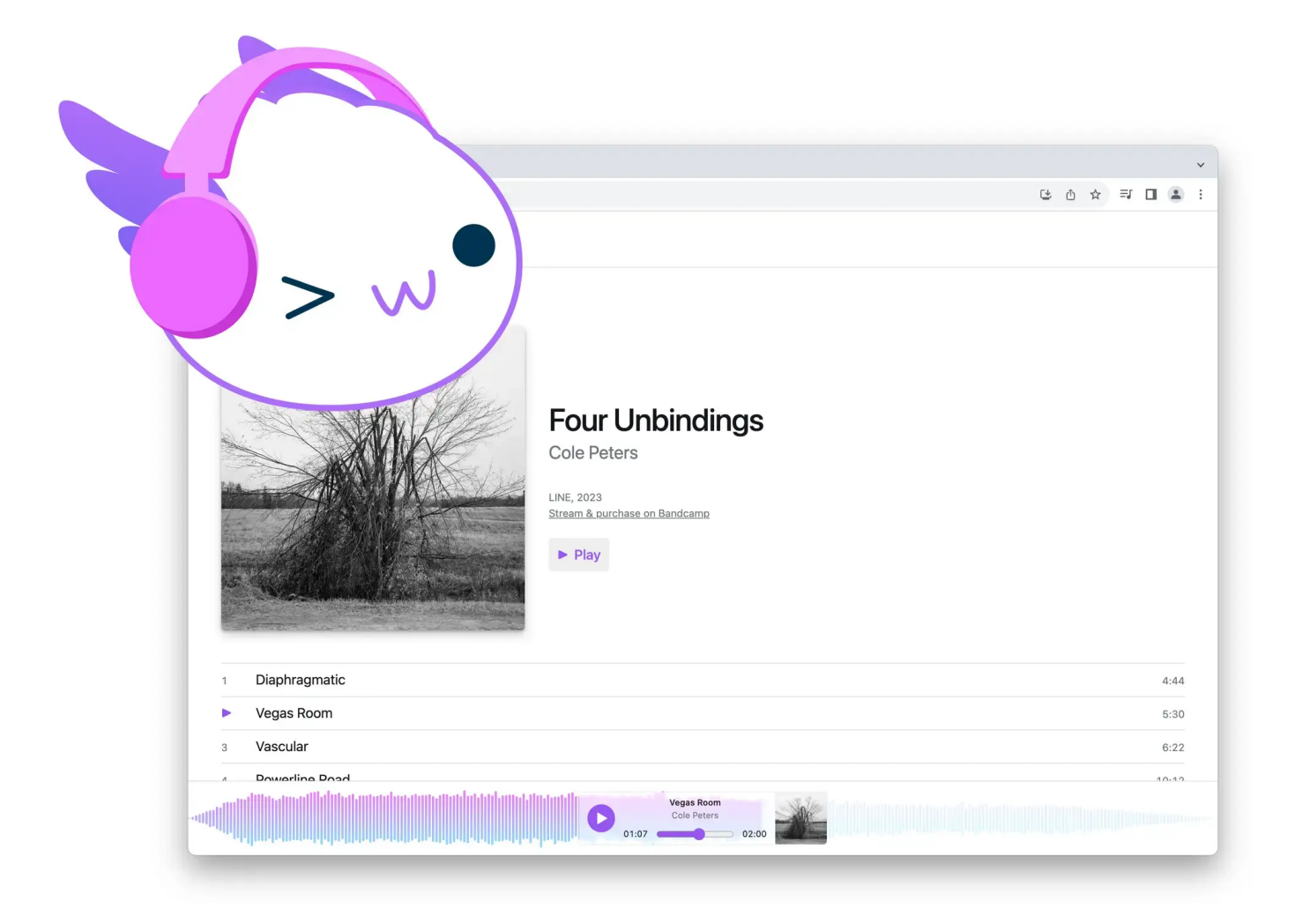

Today, the [Enhance](https://enhance-music.com/) team is excited to introduce our latest demo app: **Enhance Music** – a music library and audio player app built with HTML and CSS, and progressively enhanced with a couple pinches of JavaScript. Despite being built as a traditional multipage website, Enhance Music features an audio player that persists across page loads, and some gorgeous interactive UI built entirely with web standards.

As with **our [previous](https://begin.com/blog/posts/2023-07-26-introducing-enhance-movie) demo app, Enhance Movies**, Enhance Music is designed to highlight the sort of developer and user experiences that can be achieved by focusing on building for the web platform itself, with a bit of help from Enhance.

### to **take a look at the [codebase](https://github.com/enhance-dev/enhance-music)** as you follow along!

### A fully functional music library, without the struggle stack

Highly interactive interfaces (such as one for a music player) are often cited as reasons for employing a host of JavaScript libraries. We're often told that the complexity of managing interactivity inherently requires third party frameworks and abstractions of markup, styling, and web platform APIs. I can recall this being at least occasionally true many years ago — it used to be that building even basic interfaces such as **[accordions](https://en.wikipedia.org/wiki/Accordion_(GUI))** or [tabbed](https://en.wikipedia.org/wiki/Tab_(interface)) [navigations](https://en.wikipedia.org/wiki/Tab_(interface)) on the web could prove to be tough without at least calling in the likes of jQuery to tame cross browser quirks. I can also recall the many years I spent building interfaces in React, when I'd immediately jump over to NPM as soon as I needed to build something more trivial than putting static text on a page. (Forms? Better check NPM. Dialogs? There's a package for that. Animations? Spoiled for choice!)

But is this still the case in 2023? Do we need to transpile proprietary dialects of JavaScript to describe our UI? Do we need fully featured state machines or reducer functions to keep track of permutations of those interfaces and their data? Do we need a Single Page App (SPA) architecture to deliver richly interactive and stateful experiences?

We've found that the answer to all these questions is a hard 'nope.'

Depending on your experience — and given the ubiquity of SPAs today — this answer may be surprising. But multipage sites aren't the relic many might think they are. When asked to explain his preference for multipage architectures recently, [Jeremy](https://adactio.com/journal/20442) Keith wrote on his [blog:](https://adactio.com/journal/20442)

For most use cases, a website (or multi-page app if you prefer) is going to provide the most robust experience for the most number of users. […]

There are some cases where you'd want a state to persist across pages. Let's say you're playing a song, or a podcast episode. Ideally you'd want that player to continue seamlessly playing even as the user navigates around the site. In that situation, a single-page app would be a suitable architecture.

I agree with Jeremy. I think there may still be some situations in which building an SPA is a suitable choice (though amusingly given Jeremy's example of an audio player, we'd wrapped up Enhance Music just a day or two before).

However, I also think the number of situations in which an SPA [architecture](https://begin.com/blog/posts/2023-02-21-why-does-everyone-suddenly-hate-single-page-apps) can be [recommended](https://begin.com/blog/posts/2023-02-21-why-does-everyone-suddenly-hate-single-page-apps) is dwindling, chiefly due to how good the web platform has become (and how much better it's getting every day). And because so much of the rest of the 'struggle stack' (transpilers, unique dialects, etc.) was built to get around gaps in the web platform that no longer exist, the use cases for these tools is dwindling in tandem.

This is good news: not only can we avoid piling up transient knowledge about a seemingly endless stream of dependencies, we can also eject from the routine stress of those dependencies changing or breaking under our feet and throwing wrenches into our workflows — all while delivering more robust and performant websites to end users.

By delivering a rich (and resilient) interactive experience built solely with web standards and a multipage architecture, Enhance Music demonstrates this premise very well. So, without further ado, let's start walking through how we built it.

## No component is an island

The inspiration for Enhance Music came from Maxi Ferreira's recently updated **[Astro](https://astro-records.pages.dev/)** [Records](https://astro-records.pages.dev/) demo app. What's cool about this application is that it's actually built on a multipage architecture, with a user experience that feels very much like an SPA. Although you can navigate through multiple pages (a library page, individual album pages), if you start playing a track, that audio player UI will stay with you as you move between those pages.

This is accomplished using **Astro [Islands](https://docs.astro.build/en/concepts/islands/)**, which allows components rendered with client side JavaScript to persist between otherwise static page loads. The result is a traditional multipage website that gets upgraded to a more seamless experience in the browser. In combination with the **View [Transitions](https://developer.mozilla.org/en-US/docs/Web/API/View_Transitions_API) API**, this produces a very slick result.

There is a catch here, though: because Astro Islands (and other client side routing solutions, such as **[Turbo](https://turbo.hotwired.dev/) Drive**) rely on JavaScript to function, these persistent interfaces can only be rendered if the application's JavaScript downloads and executes successfully

This got us thinking: could we create a better experience for those users for whom JavaScript is unavailable? How could we use a multipage architecture while allowing some piece of our UI to persist between page loads without relying on JavaScript?

Sometimes the old ways are the best ways, and in this case, we found our answer in an older HTML element: the Inline Frame element, better known as the *[iframe](https://developer.mozilla.org/en-US/docs/Web/HTML/Element/iframe)*.

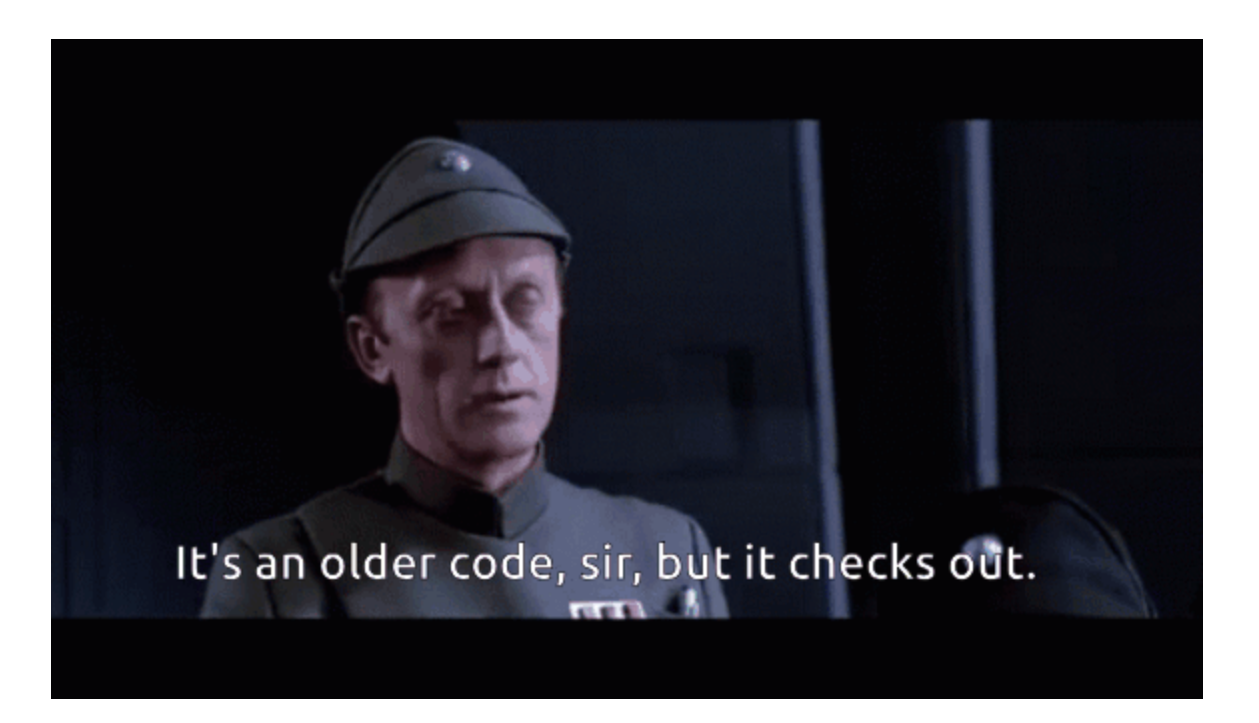

Web developers typically associate iframes with third party integrations — think of embedding a YouTube video, Google Maps content, etc. But iframes can also be used to embed your own content within a parent page. Additionally, using the target attribute, links can target specific iframes within the parent document by name. Thus, if you were to embed two iframes within a document — say, one iframe for a music library, and another for an audio player — you could create a navigable music library in one iframe and a persistent audio player in another.

And that's exactly what we did.

### Structuring the foundations

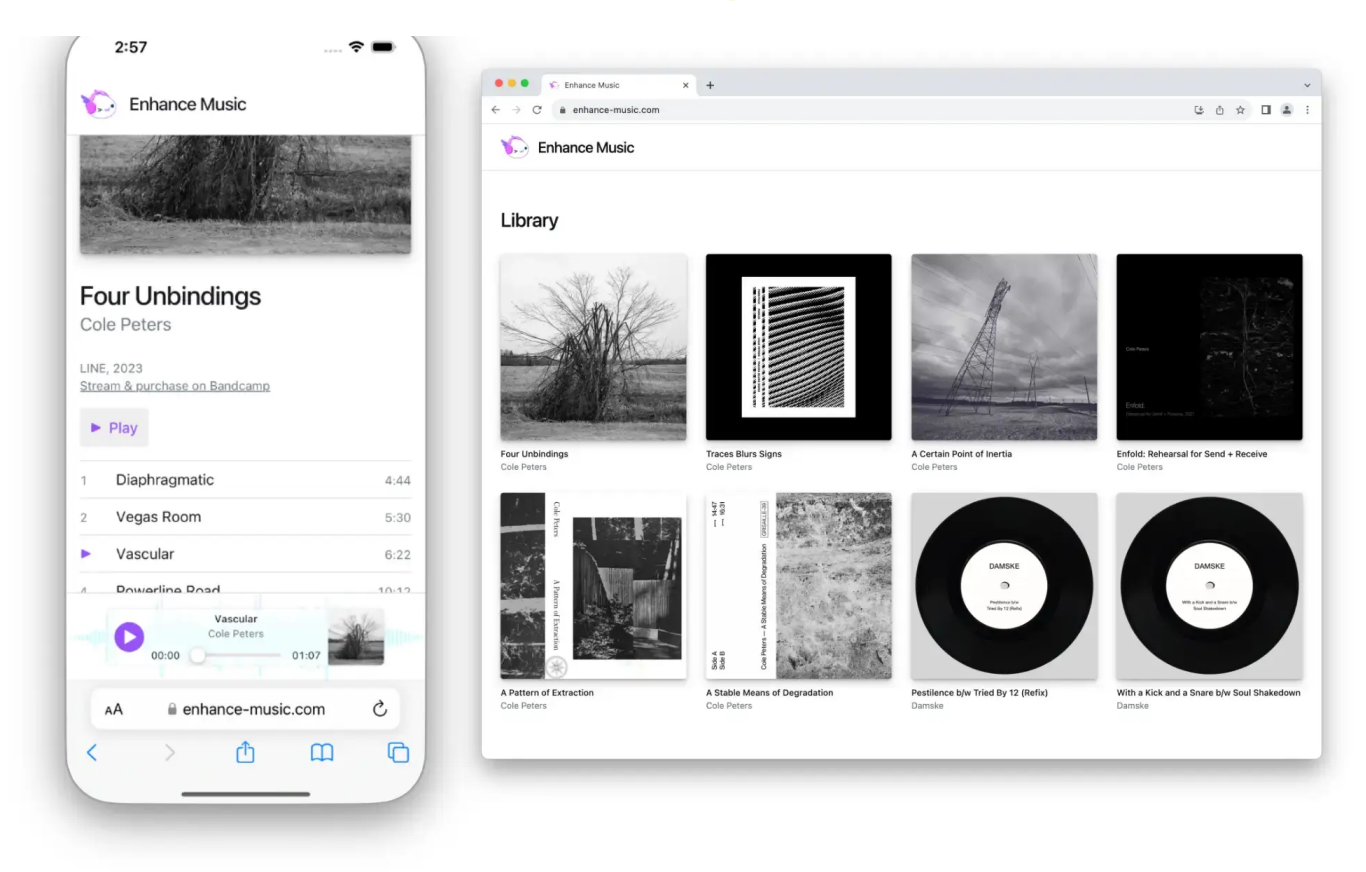

Looking at our website's *[index](https://github.com/enhance-dev/enhance-music/blob/main/app/pages/index.mjs#L9-L21) page*, you can see the content is straightforward: one title bar custom element, and our two iframes. When a user first accesses this page, the first iframe will contain our music library page, while the second (reserved for the audio player) will simply be blank, since no track has been selected yet. Wrapping this content is **<u>our layout grid custom element</u>**, which creates a grid layout for the three aforementioned elements. You can see that the first row of the grid will be sized automatically based on the content (that's where our title bar custom element goes), while the second row (for our library iframe) will take up whatever remaining vertical space is available in the viewport. The last row, which will hold our audio player iframe, is sized using the grid-auto-rows property, as we'll be doing some progressive enhancement later on to display that iframe dynamically.

Our library page is pretty straightforward — it renders an instance of our [music](https://github.com/enhance-dev/enhance-music/blob/main/app/elements/music-library.mjs)**library [component](https://github.com/enhance-dev/enhance-music/blob/main/app/elements/music-library.mjs)**, which contains **a layout [element](https://github.com/enhance-dev/enhance-music/blob/main/app/elements/album-grid.mjs) for our grid of albums** and an instance of our **[album-item](https://github.com/enhance-dev/enhance-music/blob/main/app/elements/album-item.mjs) element** for each album in the library. Finally, each instance of this component links to a dedicated page for its album, which is rendered primarily with the [album-data](https://github.com/enhance-dev/enhance-music/blob/main/app/elements/album-data.mjs) element.

The album-data element involves a bit more orchestration of styling, logic, content, and interactivity, so let's step through it briefly.

then we render a header element to contain all the top level information about the album, like its title, artist, record label, the year it was published, a link to a Bandcamp page (if one exists), and finally, a button to start playing the album. Finally, we render the album's tracklisting using an ordered list, where each track gets its track number, title, and length dumped into a link.

The way this [track](https://github.com/enhance-dev/enhance-music/blob/5e50e7db0c9b1cc2268a539dacbcda9928fd014a/app/elements/album-data.mjs#L90) link is set up is important. Note that this link points to a [dynamic](https://enhance.dev/docs/learn/concepts/routing/dynamic-routes) [route](https://enhance.dev/docs/learn/concepts/routing/dynamic-routes) for the track itself, and that the link's target attribute is set to player. That target attribute allows us to tell the browser to render that track's page in our audio [player](https://github.com/enhance-dev/enhance-music/blob/main/app/pages/index.mjs#L16-L18) iframe, since we named that iframe player in our index page.

Thus, when a user selects a track for playback, that track will be rendered in the audio player's iframe, leaving the user free to continue to navigate within the library's iframe without affecting the audio player's state. This gives us an audio player that follows us around the library — with zero JavaScript required.

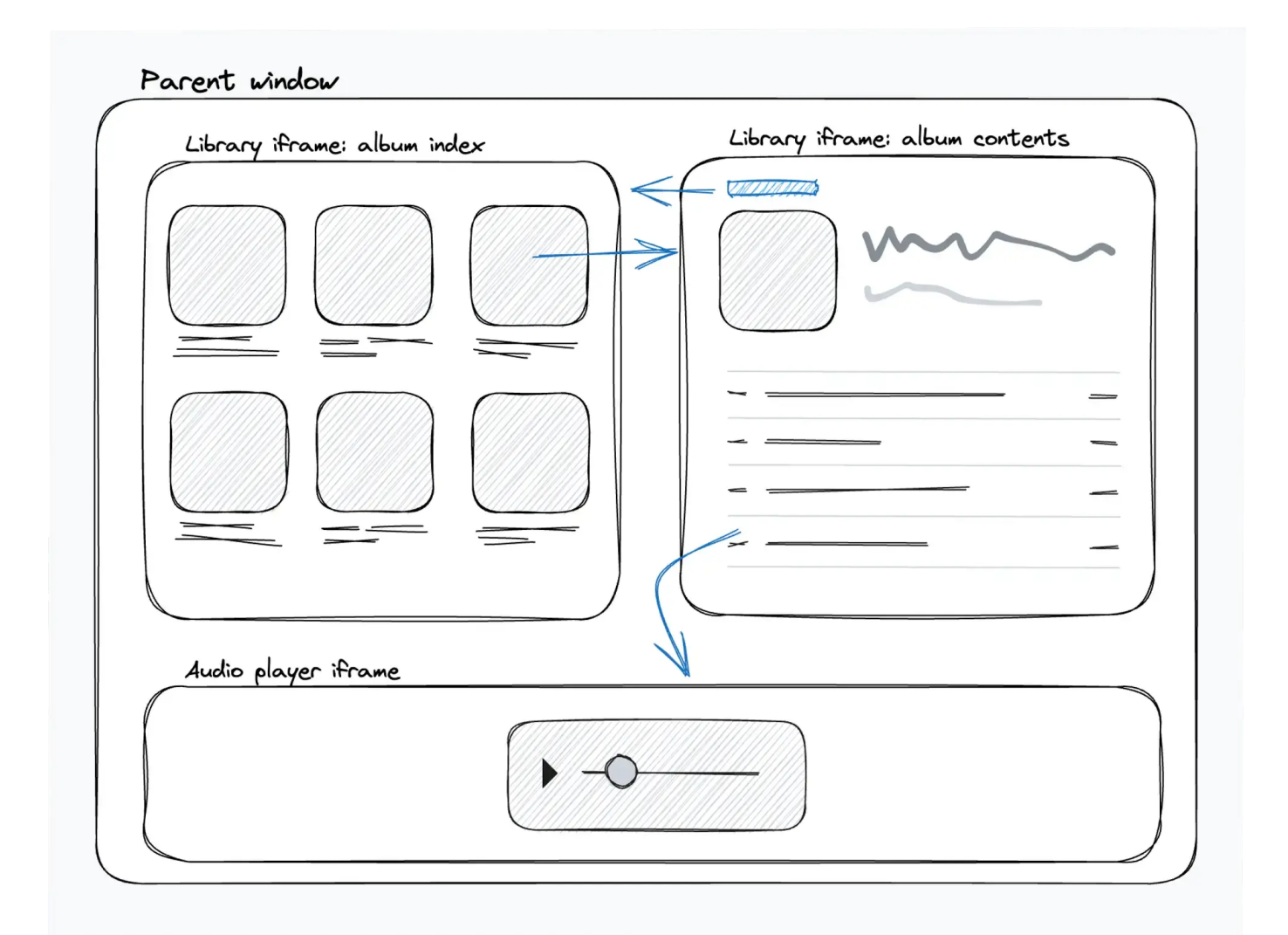

### Enhancing the tracklisting

Any decent music library will provide some visual indication of which track in a tracklist is currently playing, and with just a little JavaScript, we can make that happen.

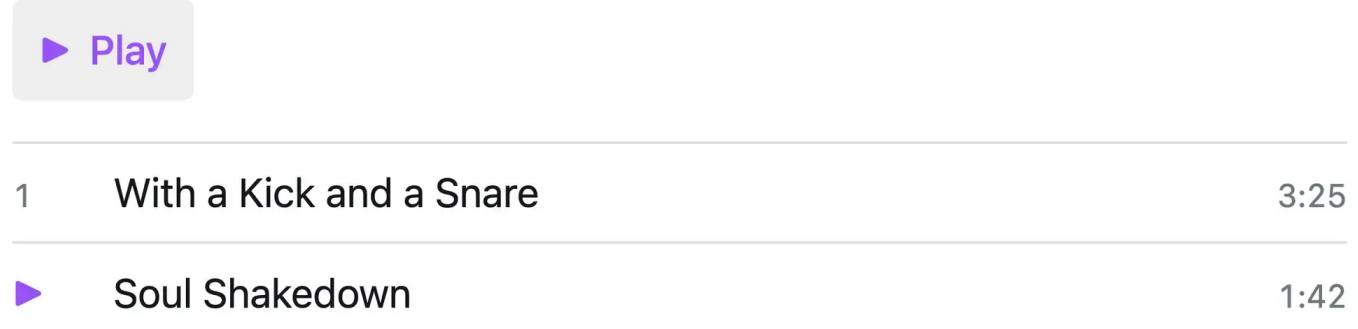

To indicate which track is currently playing to both sighted users and those using a screenreader, we rely on the [aria-current](https://developer.mozilla.org/en-US/docs/Web/Accessibility/ARIA/Attributes/aria-current) attribute. This attribute is perfect for our use case, as it's meant to indicate which item within a list of items is currently active.

To begin, note that within each link in our tracklist, we [render](https://github.com/enhance-dev/enhance-music/blob/main/app/elements/album-data.mjs#L91-L92) both a track index and a playback icon in span [elements](https://github.com/enhance-dev/enhance-music/blob/main/app/elements/album-data.mjs#L91-L92). If you refer to our styles for the index and [playing](https://github.com/enhance-dev/enhance-music/blob/main/app/elements/album-data.mjs#L26-L33) [classes](https://github.com/enhance-dev/enhance-music/blob/main/app/elements/album-data.mjs#L26-L33), you'll note that the playback icon will only be rendered within a parent that matches the [aria-current='true'] selector — in which case, the track index (via the index class) will *not* be rendered. This means that all we need to do with JavaScript is to add the aria-current='true' attribute to the track that's been selected by the user. [\[1\]](#page-14-0)

<span id="page-6-1"></span><span id="page-6-0"></span>We accomplish this by registering <u>an event [handler](https://github.com/enhance-dev/enhance-music/blob/main/app/elements/album-data.mjs#L124-L131)</u> on each track's <code>click</code> event<sup>[\[2\]](#page-14-1)</sup>, getting the track number from the track**'**s data [attributes,](https://github.com/enhance-dev/enhance-music/blob/main/app/elements/album-data.mjs#L89) and running [the](https://github.com/enhance-dev/enhance-music/blob/main/app/elements/album-data.mjs#L112-L114) [setCurrent](https://github.com/enhance-dev/enhance-music/blob/main/app/elements/album-data.mjs#L112-L114) function with that track number to apply the aria-current attribute to the correct track element. We also run this function on the *initial page [render](https://github.com/enhance-dev/enhance-music/blob/main/app/elements/album-data.mjs#L116-L117)*, in case a track in the album we're viewing is already playing when the album's page is loaded.

With this code in place, users with JavaScript available will now see a playback icon appear in place of a track's index when that track is played. Users without JavaScript will miss out on this, but given that this is a non essential feature, that's alright — that's why it's called 'progressive enhancement' and not 'progressive bare minimum'.

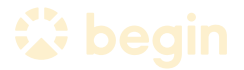

### Audio players for (almost) everyone

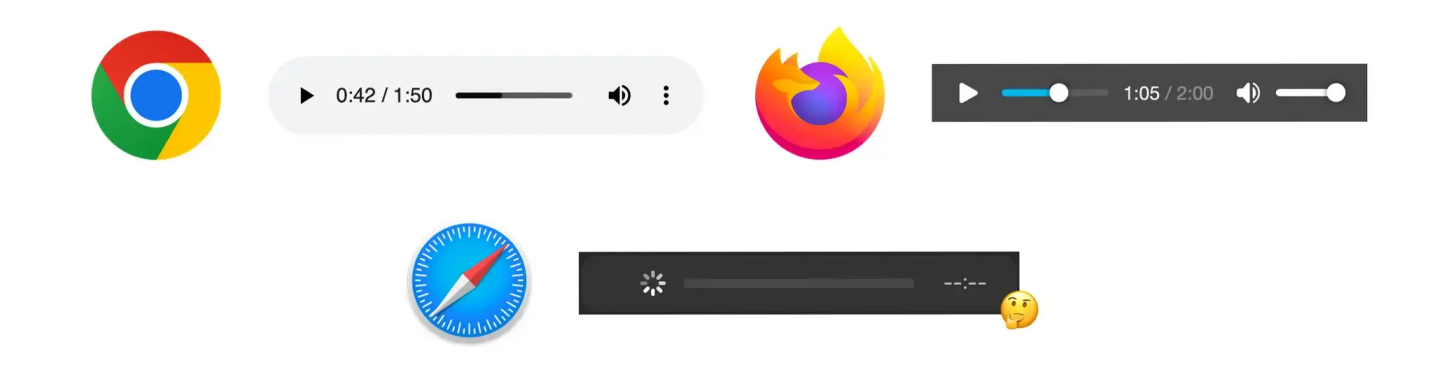

As mentioned, each track in our album tracklist renders a link within a list item. That link, in turn, gets targeted to our audio player iframe when clicked. The route that we point to with each audio link gets handled by a dynamic API route ( [/player/\\$id.mjs](https://github.com/enhance-dev/enhance-music/blob/main/app/api/player/%24id.mjs)), which is responsible for returning the relevant track data based on the dynamic portion of our route<sup>[\[3\]](#page-14-2)</sup>. This data then gets passed to <mark>the audio player [element](https://github.com/enhance-dev/enhance-music/blob/main/app/elements/audio-player.mjs)</mark> via the state attribute (which you can see in [action](https://github.com/enhance-dev/enhance-music/blob/main/app/elements/audio-player.mjs#L4-L5) here). Finally, our audio player element can use that data to render our audio player.

<span id="page-7-0"></span>As with the rest of our app, we want to provide users with a fully functional experience when JavaScript is unavailable — and for that reason, we default to serving our users the selected track via **the audio [element](https://developer.mozilla.org/en-US/docs/Web/HTML/Element/audio)**. This will allow every user who downloads our HTML to play the audio back using a system audio player with full playback controls. The interface may look a little different between different browsers and operating systems, and it may not exactly match the look of the rest of our app, but that's okay — it does a great job of playing back the audio the user requested! (Except in Safari $^{[4]}$  $^{[4]}$  $^{[4]}$  — see that footnote if you're morbidly curious.)

<span id="page-7-1"></span>With our 'zero JavaScript' happy paths now covered, we can have a little more fun when JavaScript is available in the browser.

### Enhancing the audio player

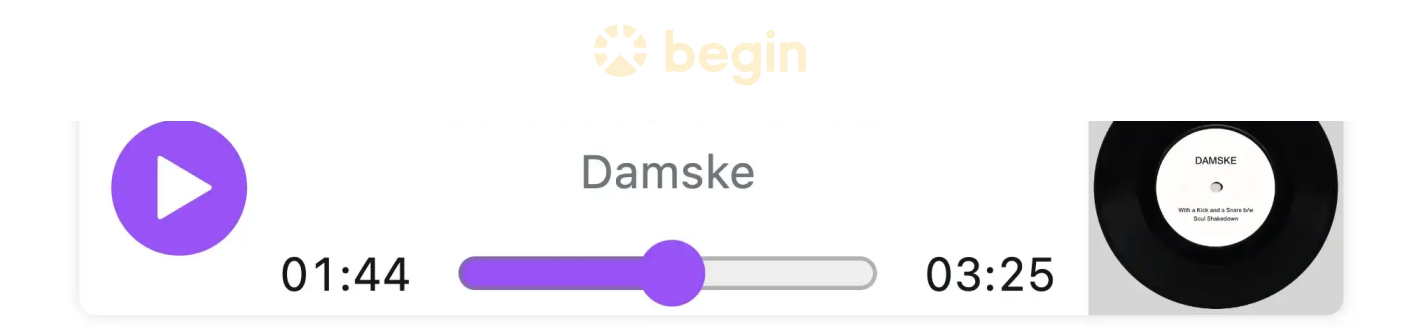

Building a custom audio player isn't the easiest task, but it can produce great results, as we'll find out shortly. The key is to use semantically appropriate elements wherever possible (and ARIA attributes when necessary), and getting to know [the](https://developer.mozilla.org/en-US/docs/Web/API/HTMLMediaElement) **[HTMLMediaElement](https://developer.mozilla.org/en-US/docs/Web/API/HTMLMediaElement) interface** as intimately as possible.

Let's start with the markup for our custom audio player. The entire component is wrapped in  $\underline{a}$  figure [element](https://developer.mozilla.org/en-US/docs/Web/HTML/Element/figure) to indicate that the content inside it is self contained. Next, we add a button to toggle the [playback](https://github.com/enhance-dev/enhance-music/blob/main/app/elements/audio-player.mjs#L88-L97) of our audio track (note the ARIA attributes used to semantically relate this button to our audio element). Finally, we render [some](https://github.com/enhance-dev/enhance-music/blob/main/app/elements/audio-player.mjs#L98-L109) markup for the track**'**s [metadata](https://github.com/enhance-dev/enhance-music/blob/main/app/elements/audio-player.mjs#L98-L109) and albumart, and — especially important — a [range](https://github.com/enhance-dev/enhance-music/blob/main/app/elements/audio-player.mjs#L105) [input](https://github.com/enhance-dev/enhance-music/blob/main/app/elements/audio-player.mjs#L105) to indicate and modify the track's playback position. Since this input controls audio playback, we use an appropriate ARIA attribute here, too.

Now that we've got our required markup, it's time to dive into interactivity with Web Components and the HTMLMediaElement interface. The script tag which [contains](https://github.com/enhance-dev/enhance-music/blob/main/app/elements/audio-player.mjs#L115-L250) this **[functionality](https://github.com/enhance-dev/enhance-music/blob/main/app/elements/audio-player.mjs#L115-L250)** is a little gnarly, but we'll walk through the most important points (and for the moment, we'll bypass the portions of this script concerned with our waveform UI).

First, take note of [AudioPlayer](https://github.com/enhance-dev/enhance-music/blob/main/app/elements/audio-player.mjs#L146-L152) class**'**s instance properties; we'll be using these to refer to and modify certain aspects of our audio player. Next, note that we're [creating](https://github.com/enhance-dev/enhance-music/blob/main/app/elements/audio-player.mjs#L156-L162) a new **instance of our audio element programmatically**. We do this instead of declaring an audio element with HTML because we need to attach event listeners to this element, and by the time this JavaScript executes on the client, some of those events may already have been fired by the browser before we can attach those listeners. (Yes, you read that right: we actually need to account for the fact that JavaScript is slower than HTML to get this right.)

Next, we add an absolute ton of event [listeners](https://github.com/enhance-dev/enhance-music/blob/main/app/elements/audio-player.mjs#L164-L172) to our playback button, audio element, and our timeline (AKA our range input). This will allow us to use these events to trigger the expected behavior from our audio player. We'll get to the specifics of these momentarily.

element, and reveal our custom audio markup, which was previously hidden from view. In combination with our custom element styles (which are handily [scoped](https://enhance.dev/docs/learn/concepts/styling/enhance-styles/element-styles) to our custom element by [Enhance](https://enhance.dev/docs/learn/concepts/styling/enhance-styles/element-styles)), we now have a custom audio player ready to be interacted with.

Let's go over each of these interactions in a little more detail.

### Playing and pausing

This one's pretty straightforward. Our playback button fires the [onPlayPause](https://github.com/enhance-dev/enhance-music/blob/main/app/elements/audio-player.mjs#L201-L203) function when clicked. This function plays or pauses the audio track, depending on whether it's currently paused or not.

Then, because we registered **event [listeners](https://github.com/enhance-dev/enhance-music/blob/main/app/elements/audio-player.mjs#L167-L168) for the play and pause events** on the audio element itself, our playback button's aria-pressed attribute will be updated accordingly by the **onPlay and onPause functions**. These attributes inform the user of the button's current state, and cause the proper icon within the button to be [displayed](https://github.com/enhance-dev/enhance-music/blob/main/app/elements/audio-player.mjs#L45-L51).

### Updating the current time display

Every time the audio track's currentTime property updates (usually a few times per second, depending on the client), our **[onTimeUpdate](https://github.com/enhance-dev/enhance-music/blob/main/app/elements/audio-player.mjs#L213-L221) function** is fired. This function is responsible for updating both the value of our timeline element (the range input) and the inner text of our custom audio player's current time stamp.

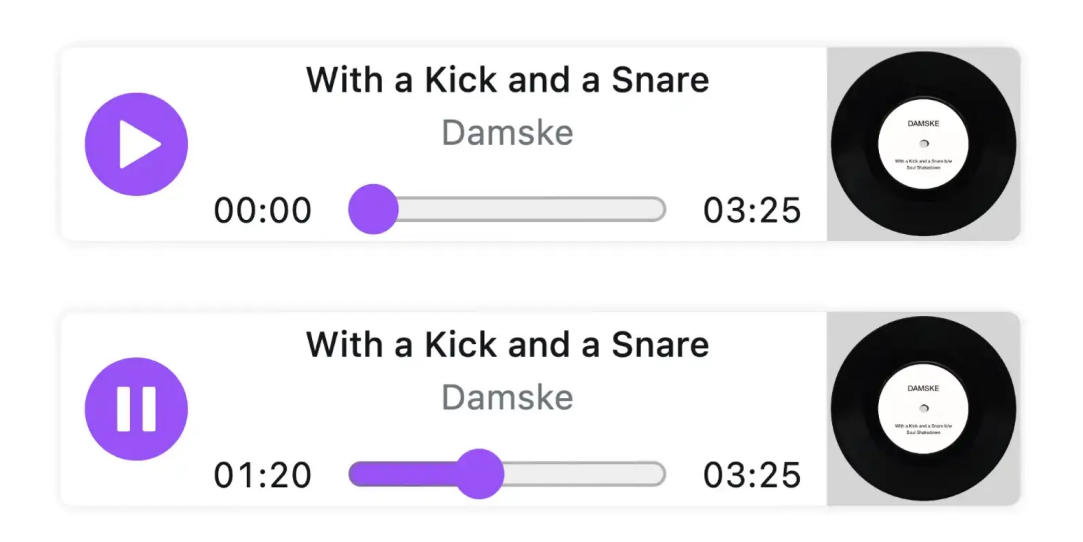

Along with indicating the audio track's current playback position, we also want our timeline element to be interactive, allowing users to seek to a specific playback position within the audio track. This is why we used the HTML range input element for our timeline: it's both illustrative (as we saw in the previous section) and modifiable.

When users interact with HTML range inputs, developers can be notified of changes to its value at two different stages: first, *[input.oninput](https://begin.com/blog/posts/(https://developer.mozilla.org/en-US/docs/Web/API/HTMLElement/input_event))*, which occurs while the input is being modified (i.e., the user is actively dragging or otherwise manipulating the input); and second, *[input.onchange](https://developer.mozilla.org/en-US/docs/Web/API/HTMLElement/change_event)*, which occurs when the user finally commits a particular value (i.e., when the user disengages the range input). This is important to know, as we need to handle each event differently.

To begin, let's examine our **[onTimelineInput](https://github.com/enhance-dev/enhance-music/blob/main/app/elements/audio-player.mjs#L223-L233) function**, which fires every time the input is manipulated. Because we're keeping our timeline's value in sync with the audio track's currentTime property, we first need to remove the event listener responsible for doing so — otherwise, the user's interaction would be cut short by the audio track continuing to update the input's value in the background. By [removing](https://github.com/enhance-dev/enhance-music/blob/main/app/elements/audio-player.mjs#L225-L227) that event listener, we can give the user full control of the input's value (and position).

Next, as the user continues to update the timeline's value, we use that value (provided by the event.target.value property) to set the UI**'**s [current](https://github.com/enhance-dev/enhance-music/blob/main/app/elements/audio-player.mjs#L229-L232) time stamp, in order to indicate this position in time to the user.

Eventually, the user will commit a value to the range input — this is where our [onTimelineChange](https://github.com/enhance-dev/enhance-music/blob/main/app/elements/audio-player.mjs#L235-L243) function takes over. In this function, we first assign the [chosen](https://github.com/enhance-dev/enhance-music/blob/main/app/elements/audio-player.mjs#L237-L239) [value](https://github.com/enhance-dev/enhance-music/blob/main/app/elements/audio-player.mjs#L237-L239) to both our timeline input and the audio track's current Time property. Then, in order for the timeline to resume staying in sync with the audio track's playback position, we [reregister](https://github.com/enhance-dev/enhance-music/blob/main/app/elements/audio-player.mjs#L241-L242) our event listener and callback.

Whew! It's a bit of a whirlwind, but with this code in place, we now have a fully interactive custom audio player!

enhancements to make things look and feel smooth via JavaScript (when available).

But then we got a little greedy and decided to add another bell and whistle or two.

### Final enhancements

As I mentioned earlier, there are a lot of presumptions out there about what can and cannot be accomplished in terms of UI without resorting to pulling in JavaScript libraries like React. This especially extends to creating rich, dynamic visual effects and data visualizations. We wanted to take this opportunity to demonstrate that web standards are fully up to this task — and that using them to do so can actually be pretty straightforward!

A common visualization we see on a lot of audio player interfaces is a representation of the current audio track's [waveform.](https://www.google.com/search?sca_esv=568226998&q=waveform&tbm=isch&source=lnms&sa=X&ved=2ahUKEwja4r2_lsaBAxXfjokEHRbEDDwQ0pQJegQIDRAB&biw=1783&bih=1136&dpr=2) We thought it would be awesome to do something like this with Enhance Music to provide a little more information about the current track's content and dynamics, as well as to satisfy our cravings for a little razzle dazzle.

I mentioned avoiding the propensity to resort to NPM as a first response earlier, but that doesn't mean we should ignore the value of NPM entirely. At this point, not wanting to invest the time required to learn how to derive a waveform graphic from an audio file from scratch, we finally headed over to NPM to see what sort of libraries might be available to help us out with this. That's where we found **Wavesurfer.js**, an open source JavaScript library for generating and customizing waveforms, with support for HTML5 Audio and Web Audio. With an easy to follow interface and a mere 43kb addition to our site's payload, this was a perfect solution for our needs.

0:00

Waveform.js uses the [Canvas](https://developer.mozilla.org/en-US/docs/Web/API/Canvas_API) API to generate its graphics, so after a bit of poking around through various docs on MDN to learn about canvas gradients, I was able to come up with a couple of custom gradients to use as the fill for our custom waveform. Applying that gradient to our Wavesurfer instance and adding **further [customizations](https://github.com/enhance-dev/enhance-music/blob/main/app/elements/audio-player.mjs#L181-L191)** was a piece of cake. So, too, was syncing the [Wavesurfer](https://github.com/enhance-dev/enhance-music/blob/main/app/elements/audio-player.mjs#L220) instance up with our audio track**'**s

visualization of our audio track, layered beneath our custom audio player.

We decided to add one more piece of progressive enhancement to Enhance Music at this point: hiding the audio player iframe when a track hasn't been loaded. The empty audio player iframe taking up room on our layout when there was no content to show wasn't ideal, but it took just a sprinkling of [JavaScript](https://github.com/enhance-dev/enhance-music/blob/main/app/browser/player-visibility.mjs) to hide the iframe once our script loads, and to then listen for load events on it to show the iframe once an audio track has been selected. No sweat!

Our final investigation for Enhance Music's UI focused on *view [transitions](https://daverupert.com/2023/05/getting-started-view-transitions/)*. This worked well when testing our library view in isolation (and you can see it in [action](https://enhance-music.com/library) here, using **[Chrome](https://enhance-music.com/library) Canary**), but upon verifying this in the app itself, we realized that view transitions are not yet supported in iframes. Given that this spec is still so early in its rollout, that's pretty understandable; we even got a bug filed in [Chromium](https://bugs.chromium.org/p/chromium/issues/detail?id=1481881) to track this. Once the spec rolls out though, *this simple addition to our album cover element* should have view transitions working smoothly, which should help to make navigation through the library even more seamless.

0:00

### A fully functional music library, backed by great performance

Not only is Enhance Music a great example of a fully functional interactive app built entirely with web standards, it also performs exceptionally well: as in, 'all [100s](https://pagespeed.web.dev/analysis/https-enhance-music-com/ji19jdzrkn?form_factor=mobile) on [PageSpeed](https://pagespeed.web.dev/analysis/https-enhance-music-com/ji19jdzrkn?form_factor=mobile) Insights'.

But honestly, getting the performance to this point mostly just happened on its own. We formatted our album covers as .webp images and sized them appropriately, and we kept bundle sizes in mind when looking for waveform libraries on NPM, but otherwise, the strategy here could be summed up as: 'Use the platform.'

By relying on HTML, CSS, and the smallest amount of JavaScript necessary, achieving great performance becomes almost a matter of course. This isn't to say that no thinking

 $\alpha$ ustom audio player — but rather that by working with the grain of the platform instead of ejecting into JS frameworks, transpilers, and other overheads, one learns to build performantly (and accessibly) from the start, rather than trying to make performance and accessibility happen in the 'polishing' stage (which seldom works anyway). This is as true for authoring simple static sites as it is for rich interactive web apps — and I think Enhance Music demonstrates this quite well!

### Summing up: on the longevity of web standards

Working on Enhance Music over these past weeks reminded me of the last time I worked on a web project involving an audio player. I was building a module for a pretty intense React application — a series of learning activities for English students, which required a custom audio player to play back pieces of dialogue or other spoken materials. While both that audio player and the audio player for Enhance Music were built on top of the HTMLMediaElement interface, the former was necessarily interlaced with React specific implementation details — details that involved time, problem solving, and results that I will never be able to transfer to another project or component. Even if I were to build that audio player in React again today, I'm confident that at least some of the React specific details would have to change to be compliant with the current version of React. The audio player for Enhance Music, meanwhile — being built solely with web standards — has given me knowledge and tools that I will be able to bring with me as long as the web platform itself exists. That's pretty powerful.

This isn't meant to disparage React, or any other JavaScript view framework. For me, this instead highlights the incredible benefits of learning and building with web standards: your code — and more importantly, the knowledge you acquire while writing it — remains portable forever. HTML, CSS, and JavaScript are fully backwards and forwards compatible, and modern web browsers are too. The knowledge I've picked up building Enhance Music will remain useful and applicable for as long as I'm writing code for the web, which will allow me to focus on critical problem solving in the future, rather than relearning problem solving strategies I've already internalized. In today's fast paced web ecosystem, that's a huge advantage — and, frankly, a relief.

Not only does this knowledge remain useful, but the results speak for themselves: Enhance Music delivers exceptional performance, a beautiful multimodal interface, and is

I hope this deep dive through Enhance Music has been as enjoyable to read as it was to create the project itself, and I hope it's given you some ideas for your next project! Please feel free to [explore](https://github.com/enhance-dev/enhance-music/) the source code and borrow whatever pieces of it might be useful to you.

And if you're excited about what can be done with Enhance, be sure to **[check](https://enhance.dev/) out the [Enhance](https://enhance.dev/) website and docs, or join us on [Discord](https://enhance.dev/discord)** to ask questions or share your ideas.

See you next time!

<span id="page-14-0"></span>1. Note that we don't write aria-current='false' to our track li s' markup by default. If we did this, screenreader users who don't have our JavaScript available would be told that none of the tracks are the 'current' track, even after selecting one for playback, which would be confusing to say the least. For this reason, we only include aria-current='false' attributes when updating all of the tracks via JavaScript. **[↩︎](#page-6-0)**

<span id="page-14-1"></span>2. Because a click event might occur on an element nested within [the](https://developer.mozilla.org/en-US/docs/Web/API/Element/closest) track's li element, we use the closest [function](https://developer.mozilla.org/en-US/docs/Web/API/Element/closest) to get to the li **'**s [dataset](https://github.com/enhance-dev/enhance-music/blob/main/app/elements/album-data.mjs#L128) from the event's target . **[↩︎](#page-6-1)**

<span id="page-14-2"></span>**3.** For more on dynamic routes and path parameters, see the [Enhance](https://enhance.dev/docs/learn/concepts/routing/dynamic-routes) docs. ←

<span id="page-14-3"></span>4. First, the autoplay attribute we've used on the audio element won't work the first time an audio track is loaded in Safari. WebKit exerts much stricter controls over this attribute than other browsers, so you'll need to play the first track you request manually if you're exploring Enhance Music in Safari (this will also apply to our custom audio player). Unfortunately, if you have JavaScript disabled, none of this will matter: Safari itself seems to require JavaScript in order to play back audio files, which is quite a vibe. Attempting to play audio files with Safari's 'Disable JavaScript' option enabled completely prevented audio files from playing at all in our testing, even when requesting the file directly from the Network inspector. Turn JavaScript on, and presto: Safari will gladly play that same audio file! You can't say we didn't try.  $\leq$ 

*© 2022-2023 Beginner Corp.*

*Made with in California*